## 1. Asmeninės paskyros sukūrimas programoje "Classroomscreen"

1.1. Interneto naršyklėje įrašykite adresą <https://classroomscreen.com/> ir atsivėrusio lango dešinėje pusėje apačioje spustelėkite Sign up (Registruotis):

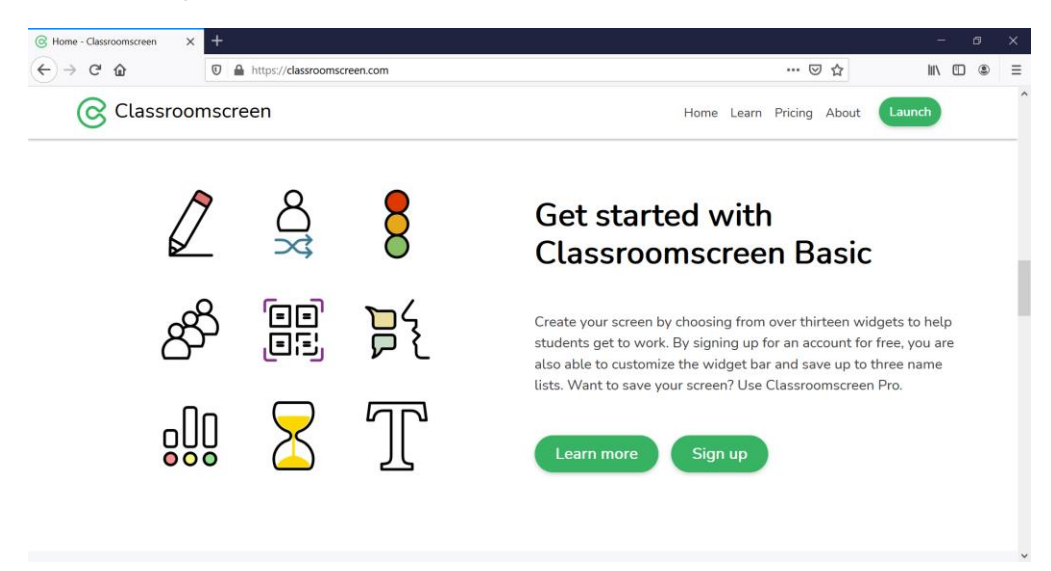

1.2. Užsiregistruokite naudodami Google paskyrą, Microsoft paskyrą arba elektroninio pašto adresą:

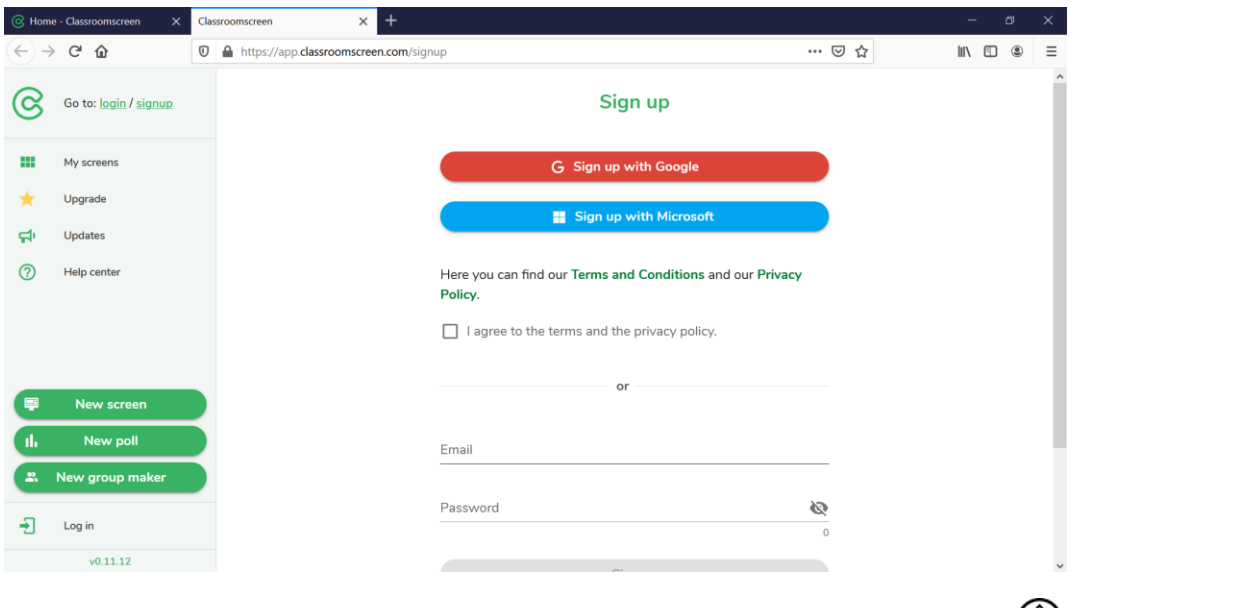

1.3. Atsivėrusio lango kairėje pusėje viršuje pasirinkite  $\mathbb{Q}$  simbolį ir nusistatykite lietuvių kalbą:

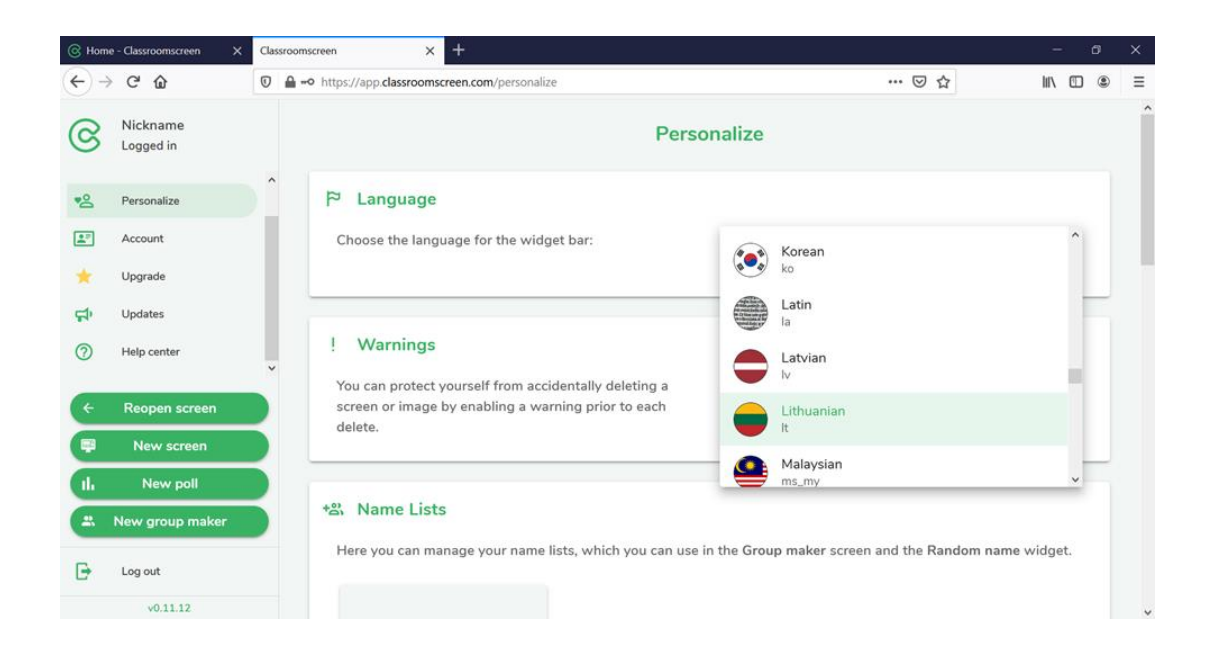

1.4. Skaitmeninių įrankių juostoje pasirinkite jums reikalingus įrankius:

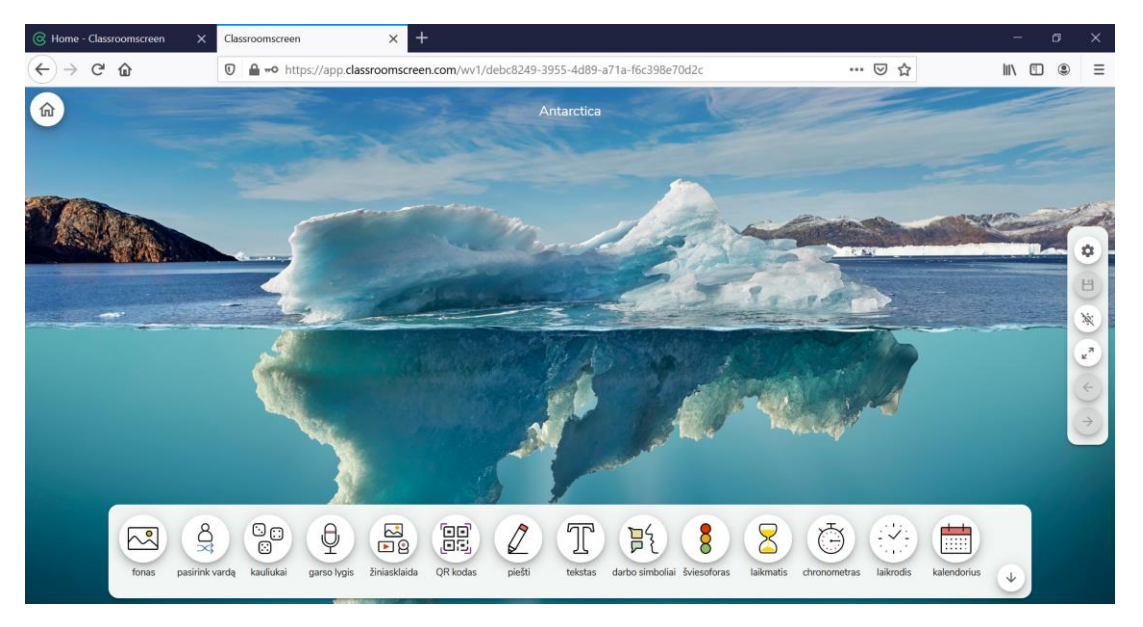

1.5. Paspauskite mygtuką Fonas ir pasirinkite norimą paveikslėlį, animuotą vaizdą ar fono spalvą:

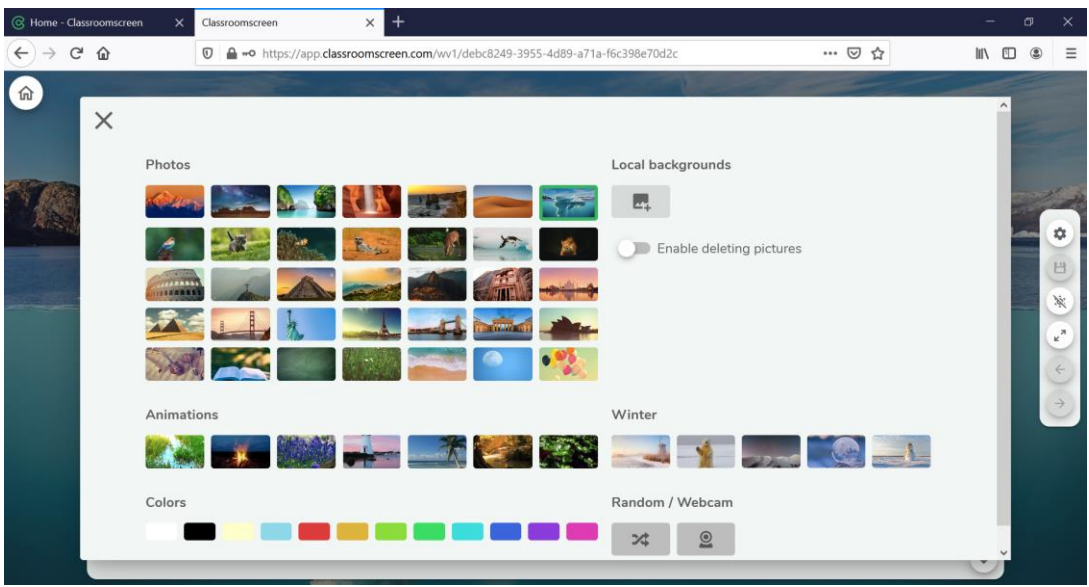

1.6. Paspaudę mygtuką Pasirink vardą ir atsivėrusiame lange surašę mokinių vardus, galėsite naudotis atsitiktinio vardo parinkimo galimybe. Šiuo atveju spauskite mygtuką Choose (Pasirinkti). Jei grupė mokinių, su kuriais dirbate yra nuolatinė, pasinaudokite aktyvia nuoroda You can create and save namelists here (Čia galite sukurti ir išsaugoti vardų sąrašus):

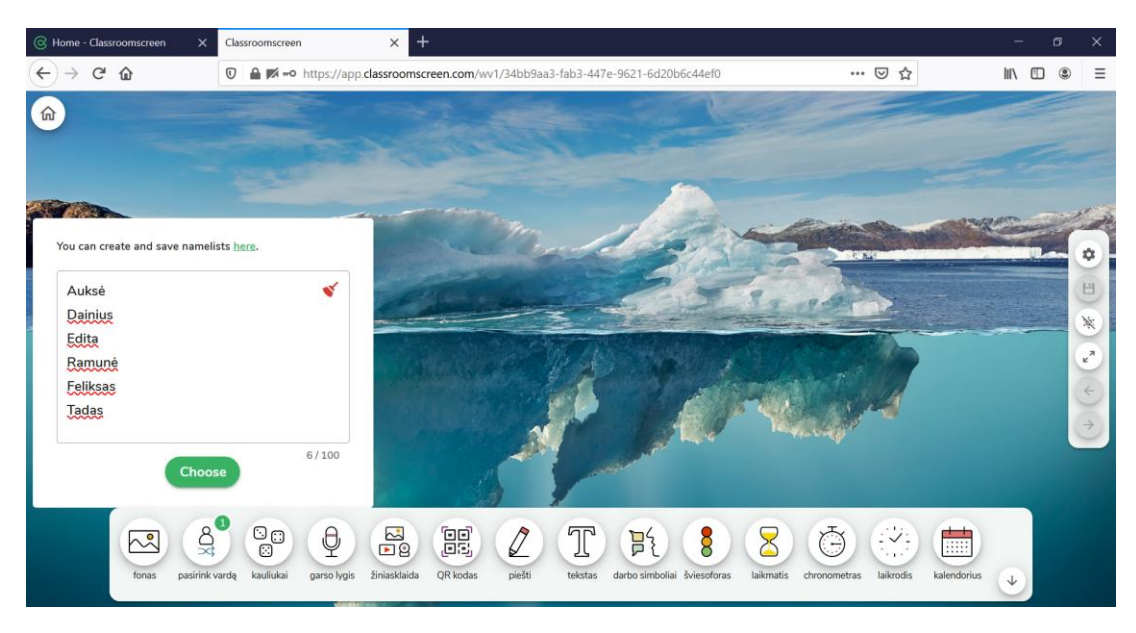

- 1.7. Kauliukai leidžia naudotis vienu, dviem ar trimis kauliukais.
- 1.8. Garso lygis skirtas stebėti klasės triukšmo lygį, galima nustatyti garso jautrumo lygį bei triukšmo ribą.

1.9. Žiniasklaida leidžia įkelti nuotraukas, paveikslėlius, Youtube įrašus, Powerpoint pristatymus.

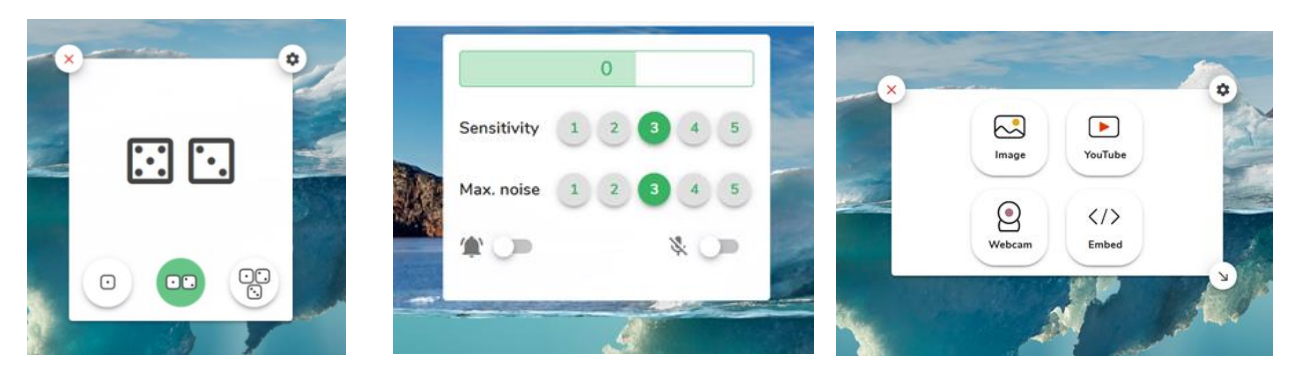

- 1.10. QR kodas suteikia galimybę sukurti nuorodas į norimą tekstinę, vaizdinę, video informaciją.
- 1.11. Piešti leidžia pasirinkus pieštuko storį, spalvą piešti, ištrinti nupieštą elementą.
- 1.12. Tekstas skirtas tekstinei informacijai kurti, veiklia kaip Word.

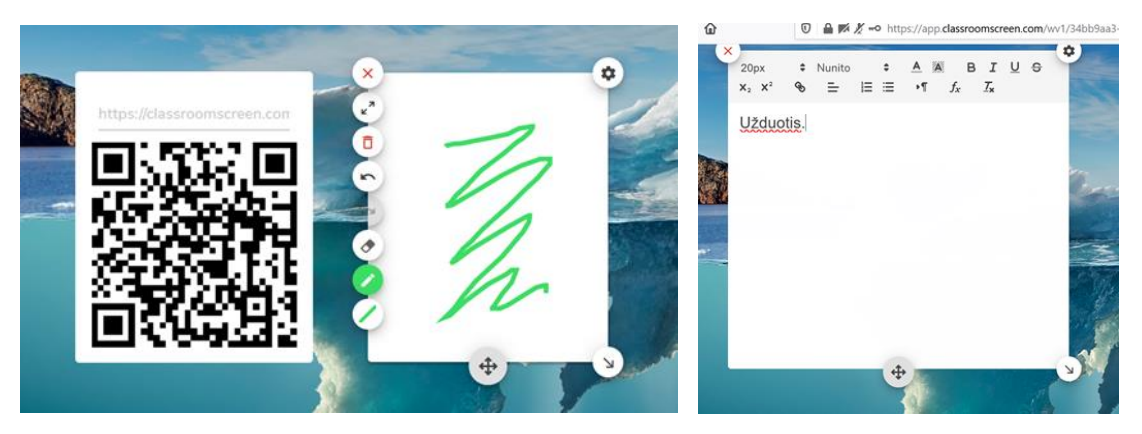

- 1.13. Darbo simboliai suteikia galimybę nustatyti norimas klasės ar grupės darbo ypatybes. Galima pasirinkti ypatybes – tylos, šnabždėkis, paklausk kaimyno, dirbkite kartu.
- 1.14. Šviesoforas leidžia susikurti tam tikrus klasės darbo susitarimus. Mokytojas šį įrankį gali naudoti labai kūrybiškai.
- 1.15. Laikmatis suteikia galimybę nustatyti veiklai skirtą laiką, pasirenkant signalo melodiją, kartų kiek skambės melodija kiekį.

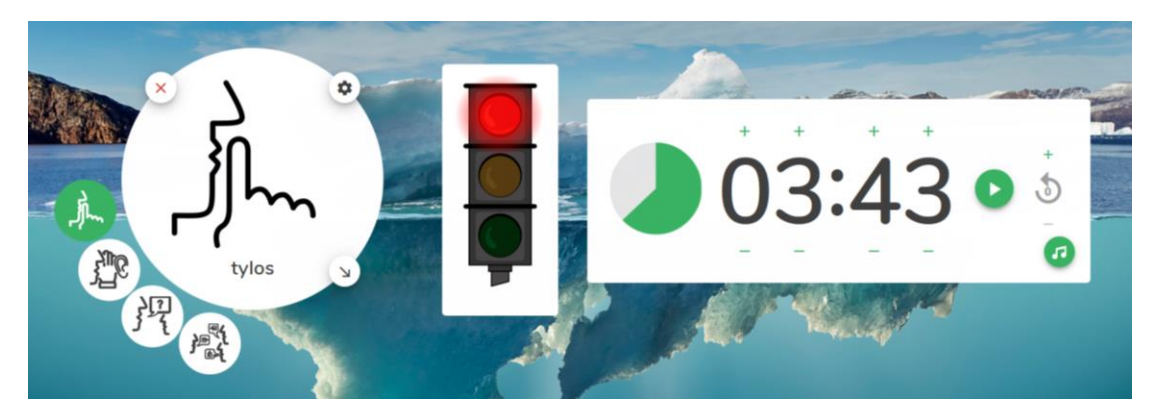

- 1.16. Chronometras suteikia galimybę nustatyti per kiek laiko yra atlikta klasėje numatyta veikla.
- 1.17. Laikrodis ir Kalendorius atlieka įprastas funkcijas.

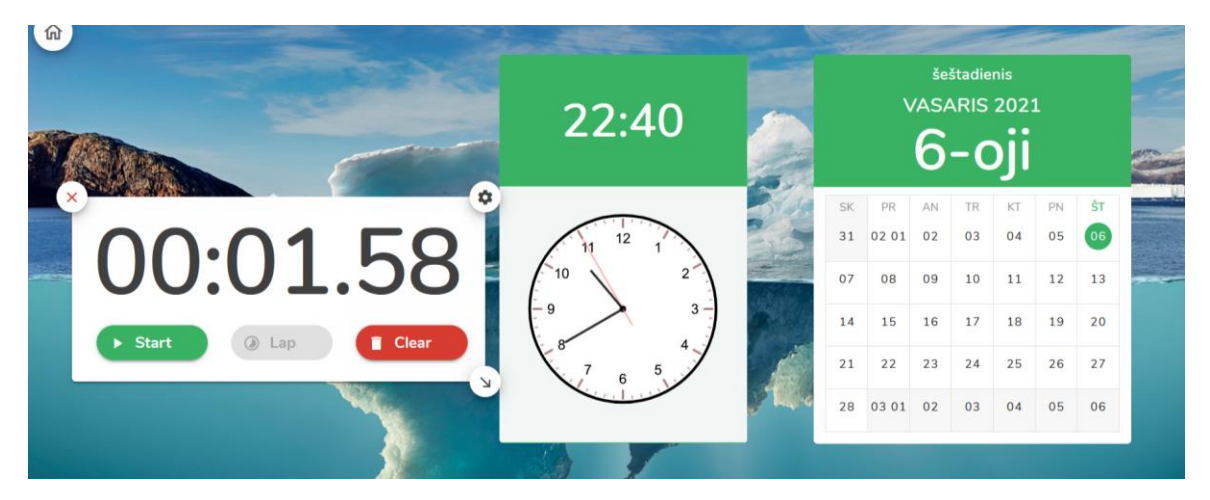

1.18. Programa turi apklausų funkciją. Norėdami sukurti apklausą, turite lango kairėje pusėje viršuje pasirinkti  $\bigoplus$  simbolį, atsivėrusiame lange paspauskite New poll (Nauja apklausa):

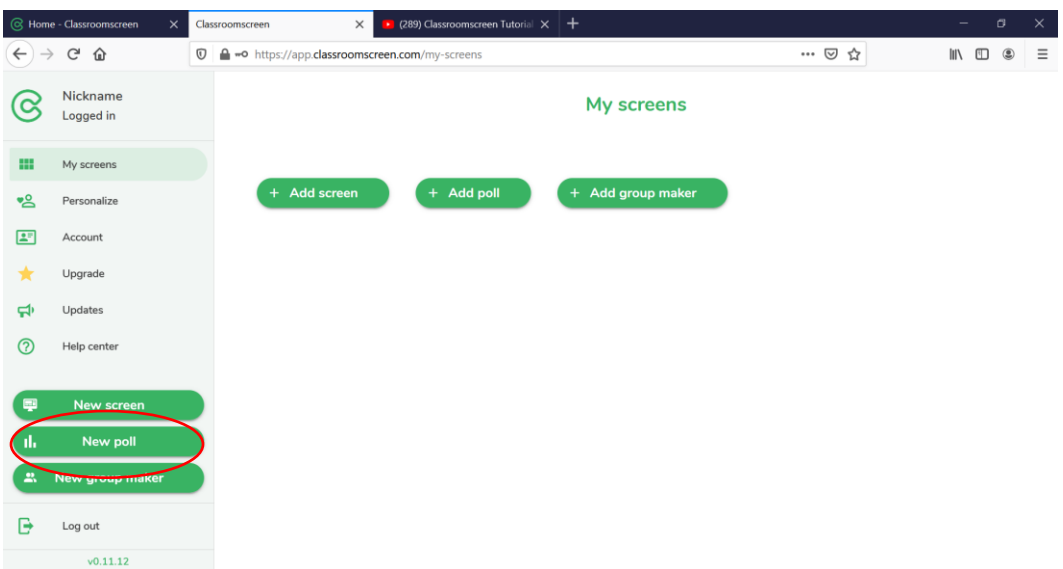

## 1.19. Pasirinkite apklausos tipą:

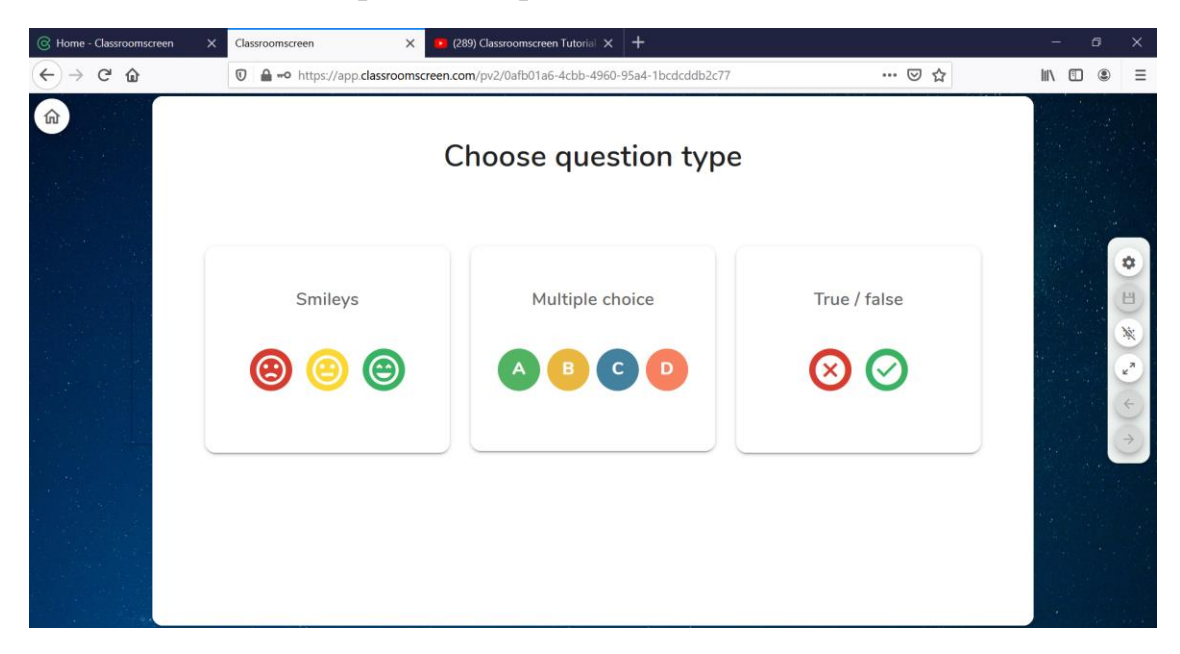

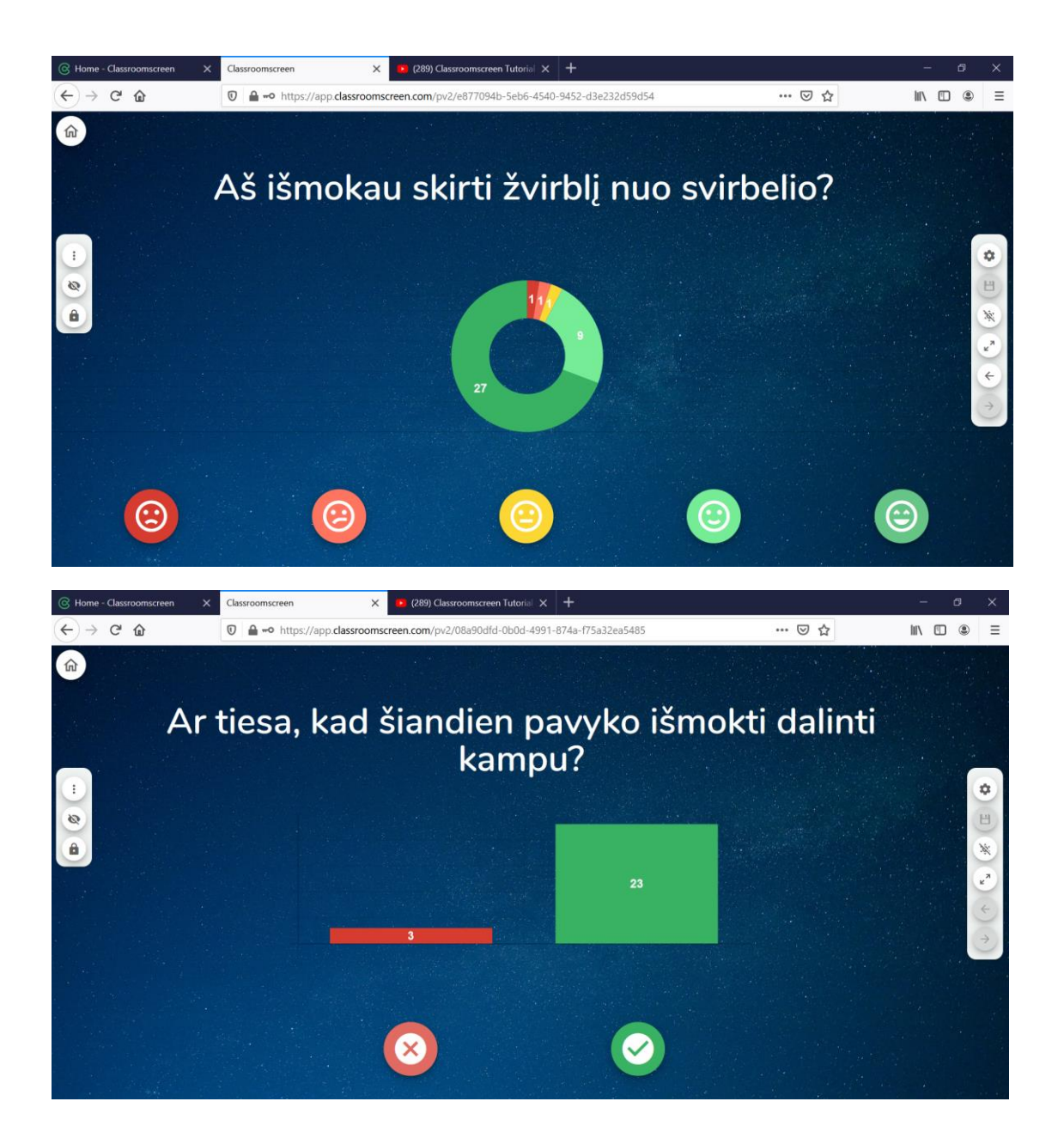

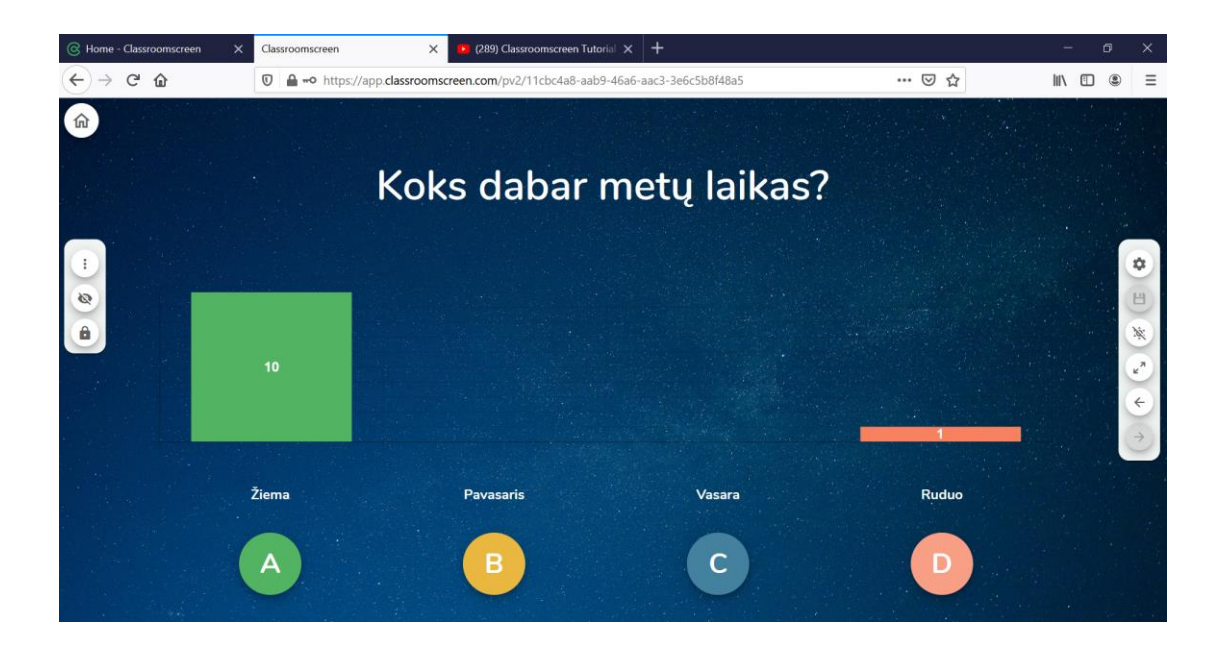

1.20. Kiekvienas įrankis gali būti naudojamas po du kartus, ekraną perskyrus į dvi dalis, galima darbą organizuoti grupėmis:

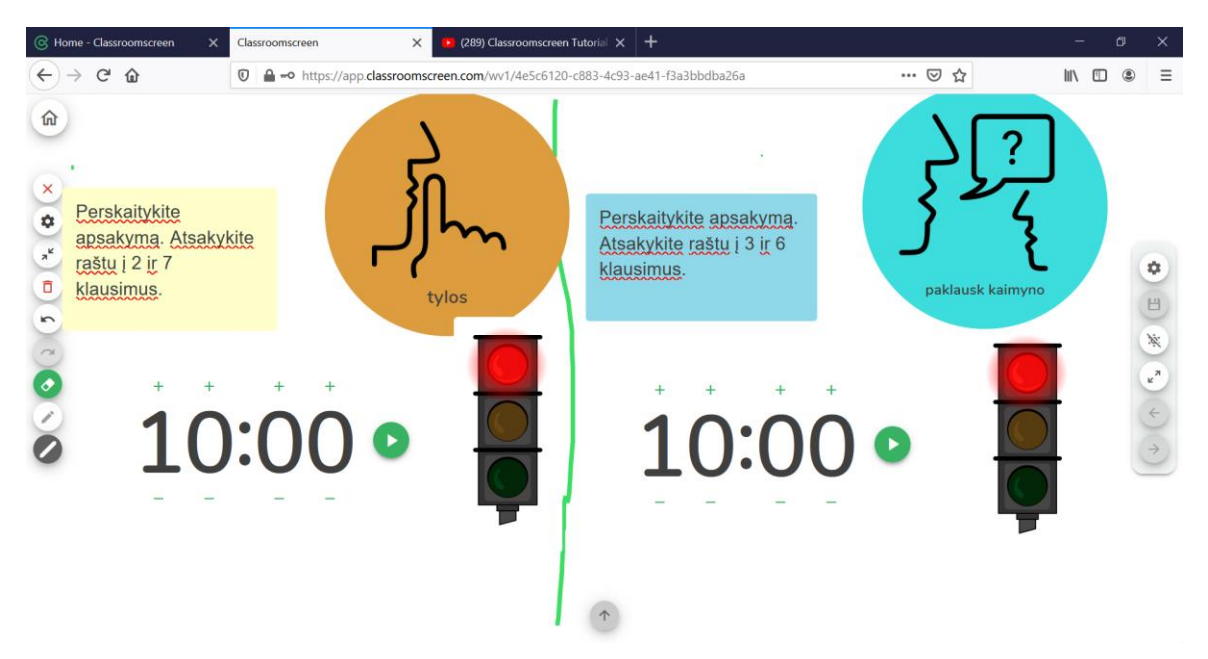